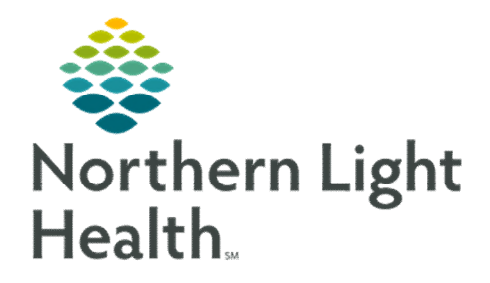

# *From the Office of Clinical Informatics Nursing & Clinical Staff Newsletter "AMBULATORY"*

#### <span id="page-0-0"></span>**Volume 1, Issue 71 February 2023**

### **Future Orders**

#### **REMINDER: When/When Not to Complete Future Orders**

Completing a future order deletes the order from PathNet and prevents the Lab Technician from resulting the specimen. These orders are completed once they are resulted for Lab orders done within the system.

If orders are marked as Performed Outside of EMHS, those results are received as a paper result and documented on the Outside Lab PowerForm. Once the results are documented, the order can be completed.

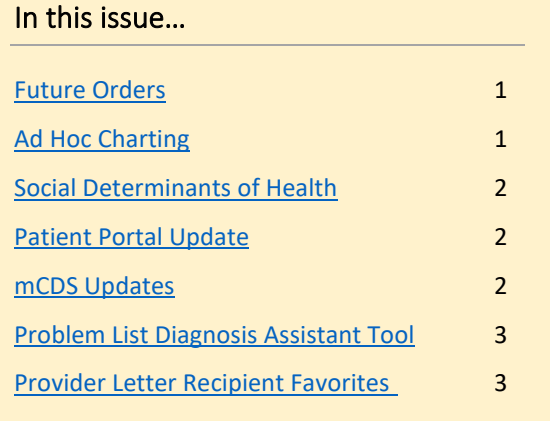

### **Ad Hoc Charting**

<span id="page-0-1"></span>This month, the Respiratory Therapy Ad Hoc folder was made viewable to any position using the Ambulatory Ad Hoc folder. Previously, MCH's RT Front Desk staff used a workaround involving altering individual preferences. The change allows for less individual customization.

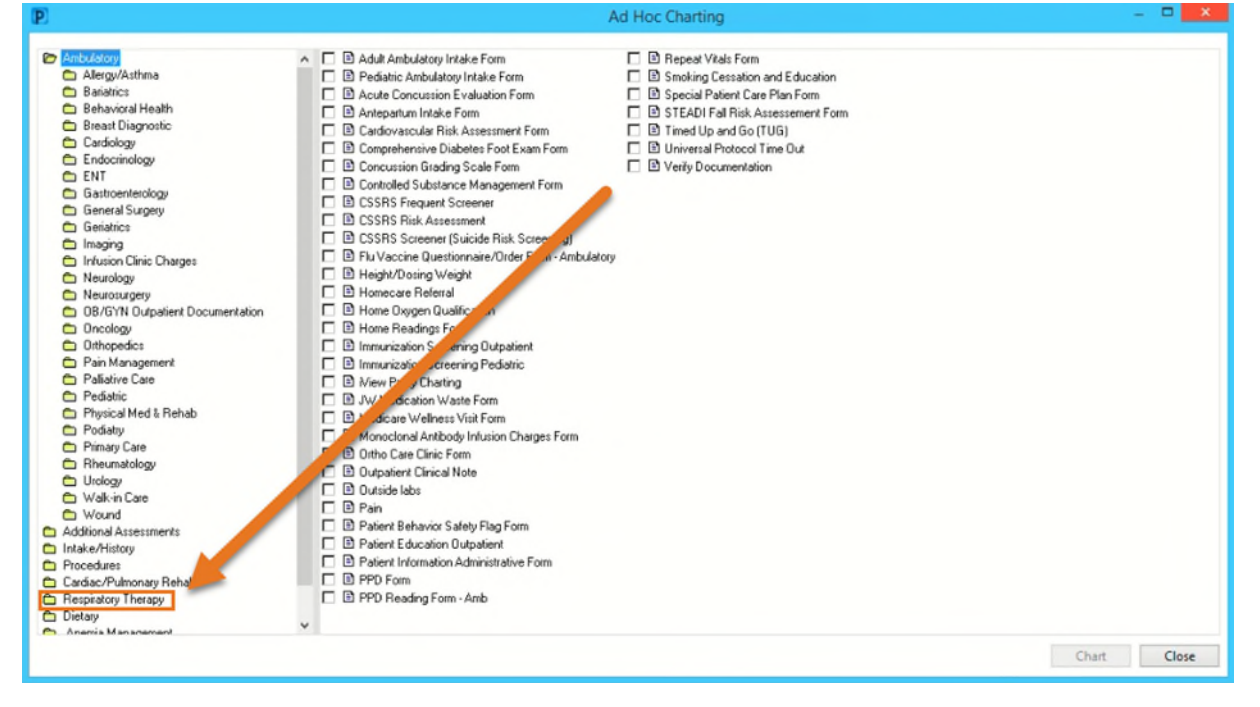

### **From the Office of Clinical Informatics Nursing & Clinical Staff Newsletter – Ambulatory February 2023 Page 2 of 3**

## **Social Determinants of Health (SDoH)**

<span id="page-1-0"></span>The Social Determinants of Health PowerForm was updated to include an Attestation at the bottom of the PowerForm. Nine questions must be answered in addition to the abuse/neglect questions found in the Social History section that need to be completed annually.

The SDoH & Abuse/Neglect social history questions, completed today section which is at the bottom of the PowerForm need to be answered: Yes, along with the date entered at the top. SDoH Questions 1-9 Completion date field is what satisfies the recommendation to populate SDoH due date in one year.

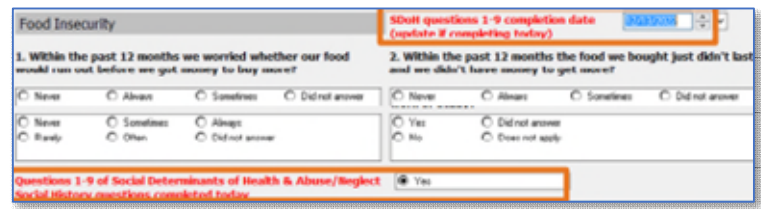

Remember that completing the SDoH PowerForm annually is a requirement for all Inpatient and Ambulatory patients.

Click here to review the system policy for Social Determinants of Health: [NL System Policy for SDoH \(](https://emhs.ellucid.com/documents/view/22743)page 17).

## **Patient Portal Sign-In Update**

<span id="page-1-1"></span>Non-Northern Light Health patients looking to access Virtual Walk-In Care do NOT need a MRN to sign up. Patients will have a limited account with Virtual Walk-In Care access only.

Patients looking for this access would click SIGN UP for this access. The change allows for patients to access our Virtual Walk-In Care while keeping self-enrollment available to our NLH patients using the link on the login page.

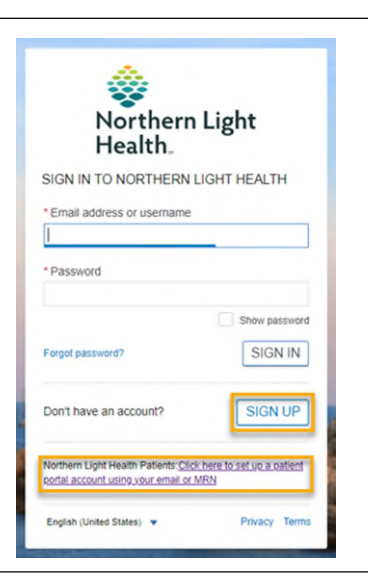

## <span id="page-1-2"></span>**Medication Clinical Decision Support (mCDS) Updates –** *effective 02/22/23*

#### **Sorting**

In the mCDS window, interactions are automatically sorted in the respective interaction sections by severity and alphabetically.

#### **Allergy**

With the enhancement, section headings in the mCDS window will display (0) if no interaction is found.

#### Duplicate Therapy

If an interaction is selected to be discontinued from mCDS and the same order qualified for other drug-drug or duplicate interactions, the other rows for the interactions are updated with the information for the discontinue action.

<span id="page-2-0"></span>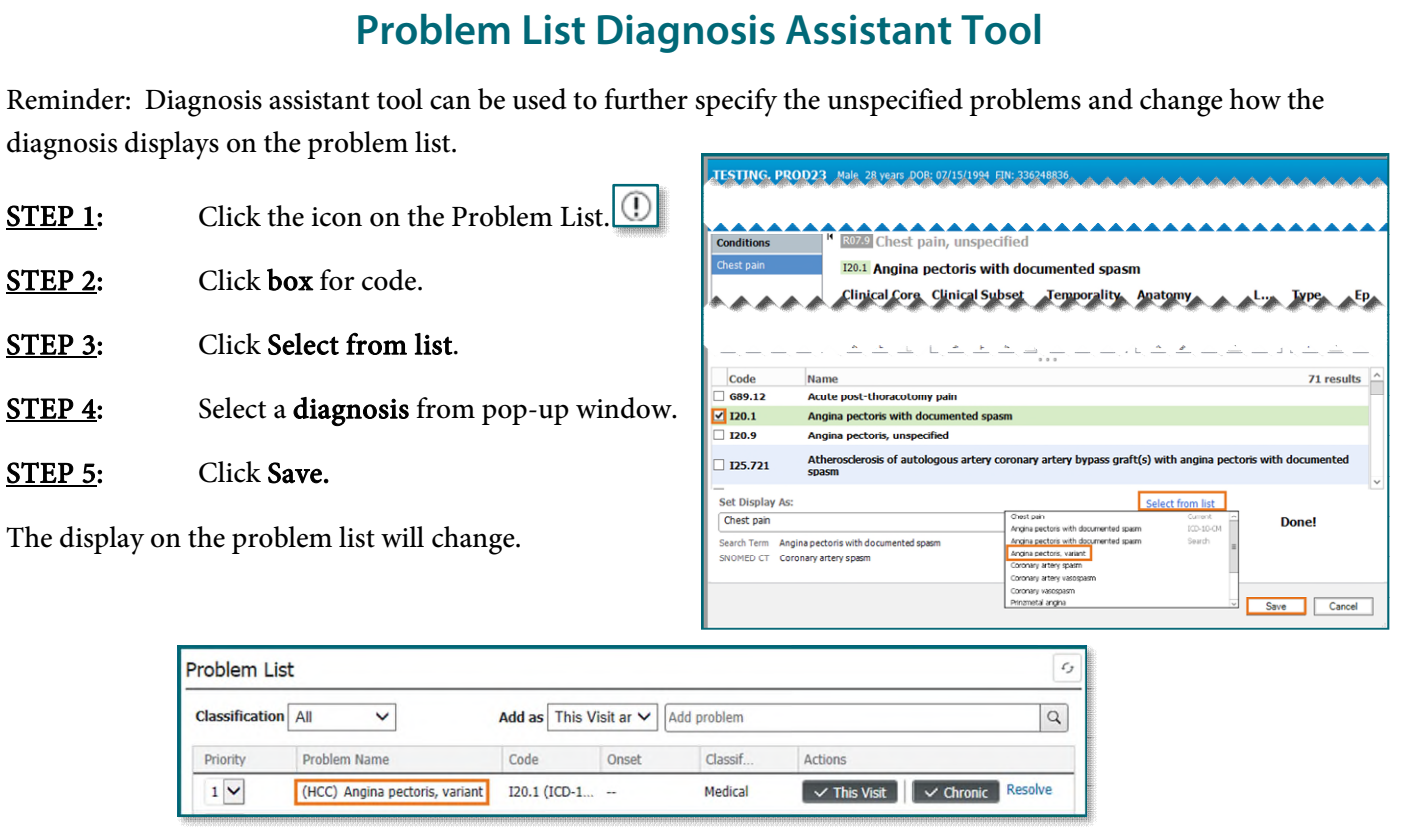

### **Provider Letter Recipient Favorites**

<span id="page-2-1"></span>An issue was identified that when a provider has their fax number updated, the old fax number can pull into Favorites or Recent Recipients. Staff are able to delete the favorite and re-add to ensure that the correct fax number is registered; however, searching for the provider instead of using Favorites/Recent Recipients is the best way to ensure the issue does not occur.

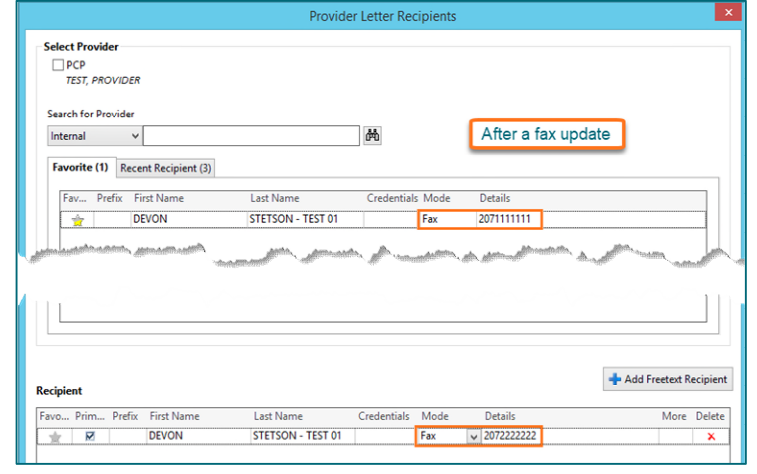

**For CI education materials or previous newsletters, please visit the CI Education portal at <http://ci.emhs.org/>**